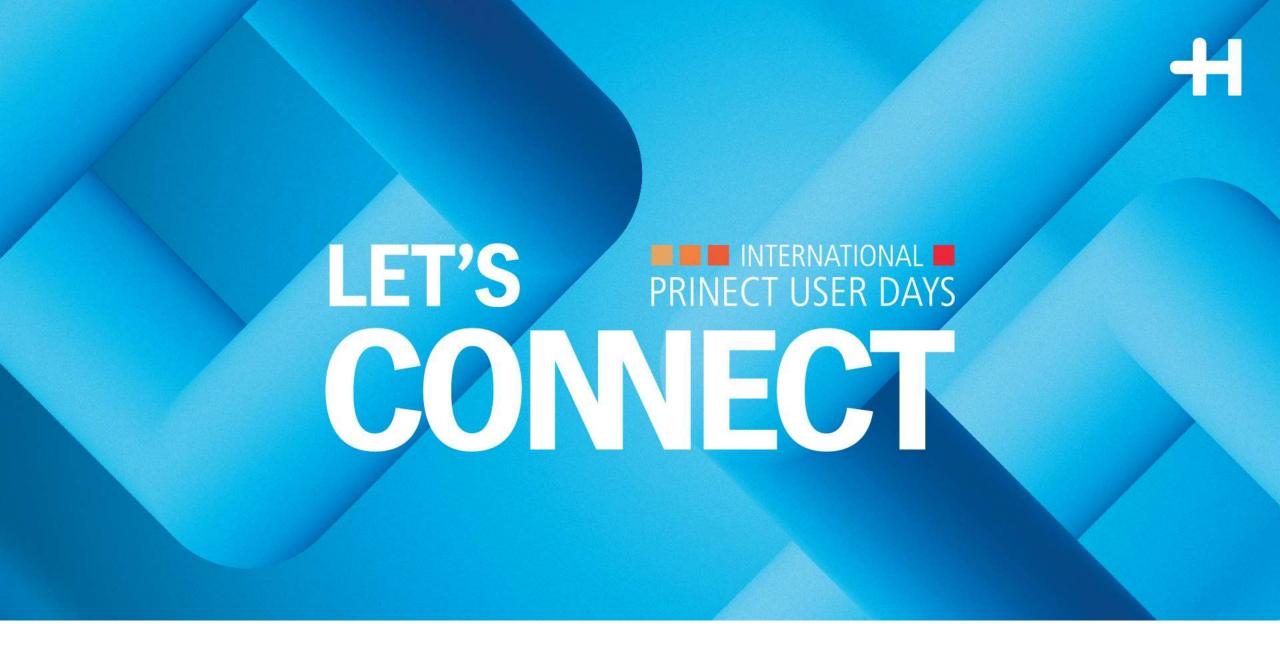

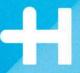

## Central Color Database Guidance to Easy Usage

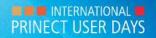

### Who's here with you today

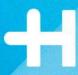

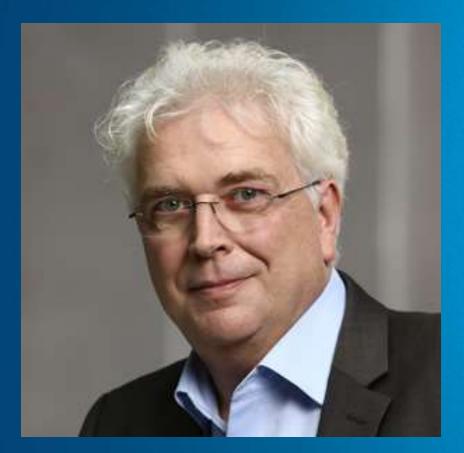

#### **Bernd Utter**

**Product Manager Prinect Press** 

#### Responsible for:

- → Prinect Color Measurement Systems
- → Prinect Color Workflow Components
- → Print Color Management and ISO 12647-2 Certification

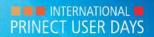

### Agenda

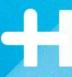

#### Bernd Utter, Product Management

- 1. Motivation for the Central Color Database in the Prinect Production Manager
- 2. Which Color Measurement Systems and presses can be connected
- 3. Copying data from a local archive to the Central Color Database
- 4. Import and Export of CxF Data

Stefan Schenk, R&D Prinect

5. Outlook to a new structure with a Unique Color ID

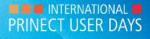

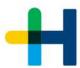

## 1. Motivation for the Central Color Database in the Prinect Production Manager Safer, Faster, More Flexible

### Outsourcing central color data from the press to a database

- → Saving Lab values (+ Spectra and Densities) of the Prinect Color Measurement Systems
- → Import of CxF data e.g., from an ink kitchen
- → Export of CxF data e.g., to a Proofing or Digital Print System

#### **Advantages**

- → Safer production while identical targets on all machines
- → Faster due to elimination of multiple entries
- → Relief of the printer in case of changes
- → Adoption of self-created color values from HDM measuring systems and third-party systems (CxF)
- → Color samples don't need to be measured at the press, if data have been already imported
- → Wider integration by Import-Export function

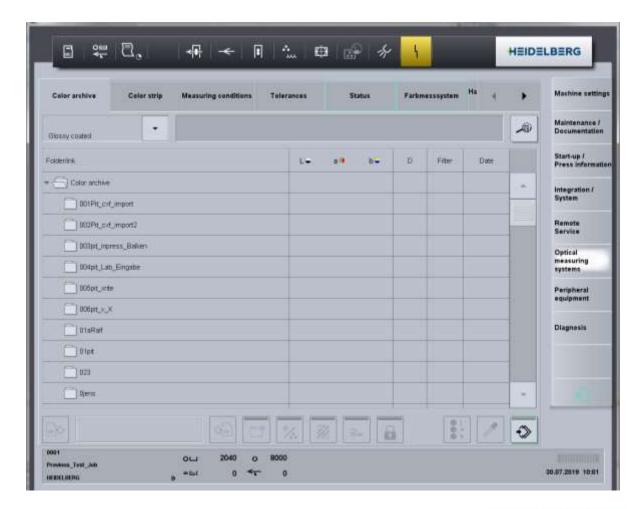

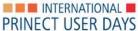

#### Local Color Archive until Press Center Software S19B

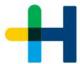

#### Each Prinect Color Measurement System had its own color archive

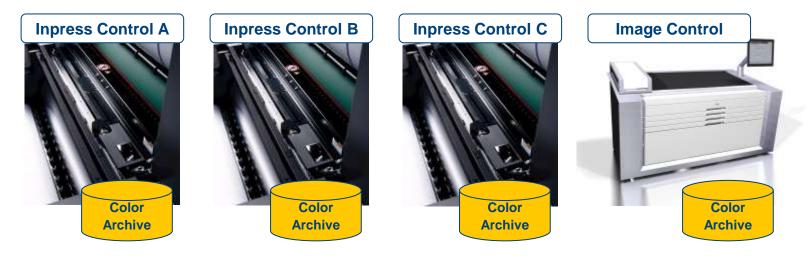

The data couldn't be exchanged or copied among the measuring systems

Samples must have been measured separately on each device > time consuming

No possibility to use external data

#### Central Color Database

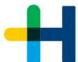

All Prinect Color Measurement Systems access a central color archive in the Prinect Production Manager. The local archive is eliminated.

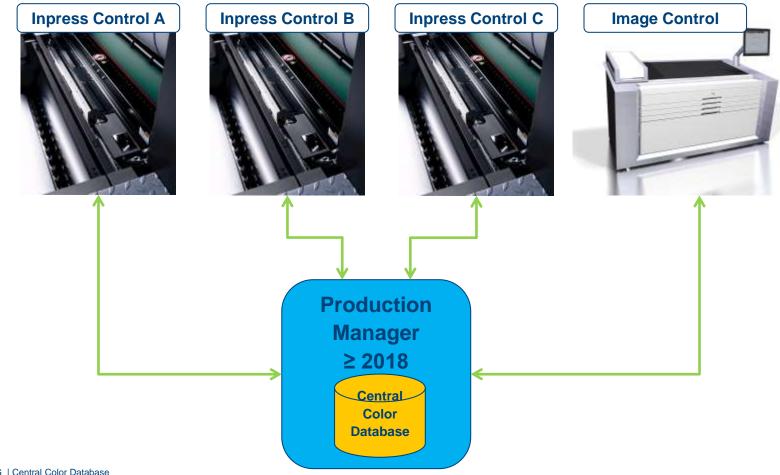

## 2. Which Color Measurement Systems and presses can be connected?

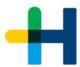

#### **Prinect Workflow**

Since Prinect Production Manager 2018, the Central Color Database is included We recommend always the latest version, because new features will be added continuously

#### **Printing Presses since Drupa 2016**

- →Inpress Control 2, Axis Control, Easy Control
- →Only with Press Center 2/3 or Press Center XL 2/3
- →Included as of software version S18A.08

#### Printing Presses with Prinect Press Center / Prinect Press Center Compact before Drupa 2016

- →Only with software version S15B.18 or higher
- →Color data must be copied to the local archive and vice versa, no direct online operation possible

#### **Prinect Image Control**

- → Prinect Image Control 3/4 as of software version S17B.03\_IC
- → Prinect Image Control NG as of software version I14A.08

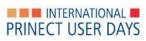

#### Connectivity of the Prinect Color Measurement Systems

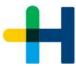

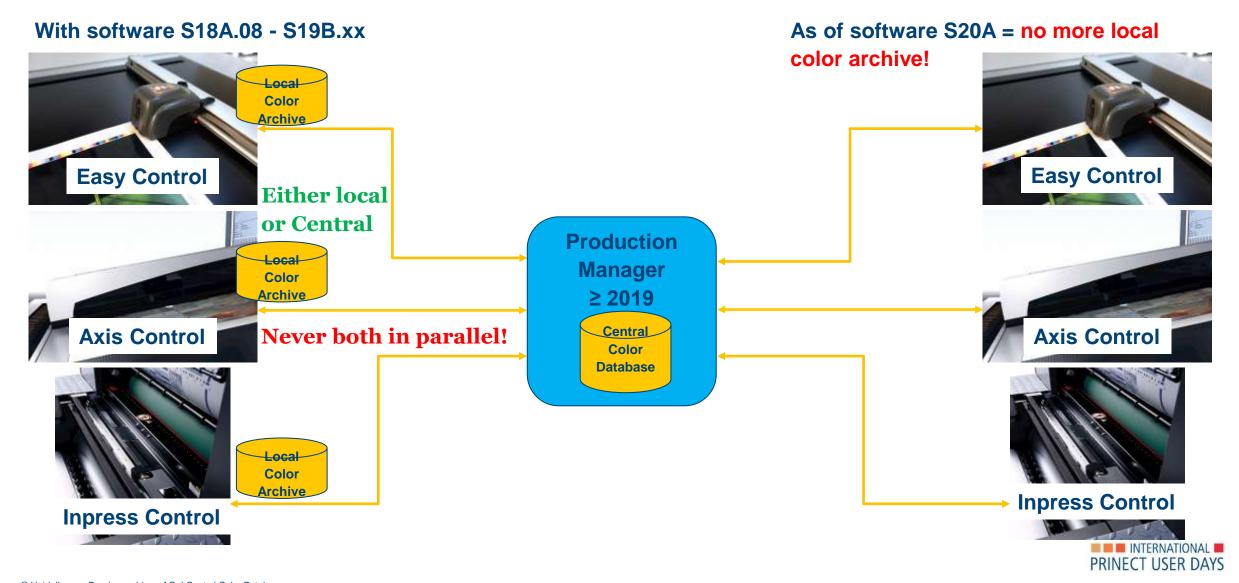

#### 3. Copying data from a local archive to the Central Color Database

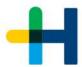

### Data are copied by a service engineer from local hard disk to the Central Color Database

- → Process can be executed remotely, restart of machine required
- → Thereafter the local archive is no longer in use
- → Pantone, HKS and FOGRA51-52 are not copied, they are already existing
- → Only colors which have been generated by the press operator will be copied

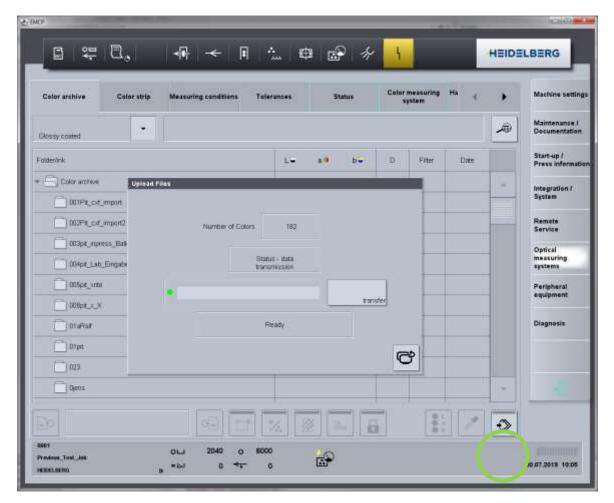

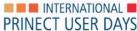

#### Prinect Cockpit View

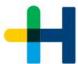

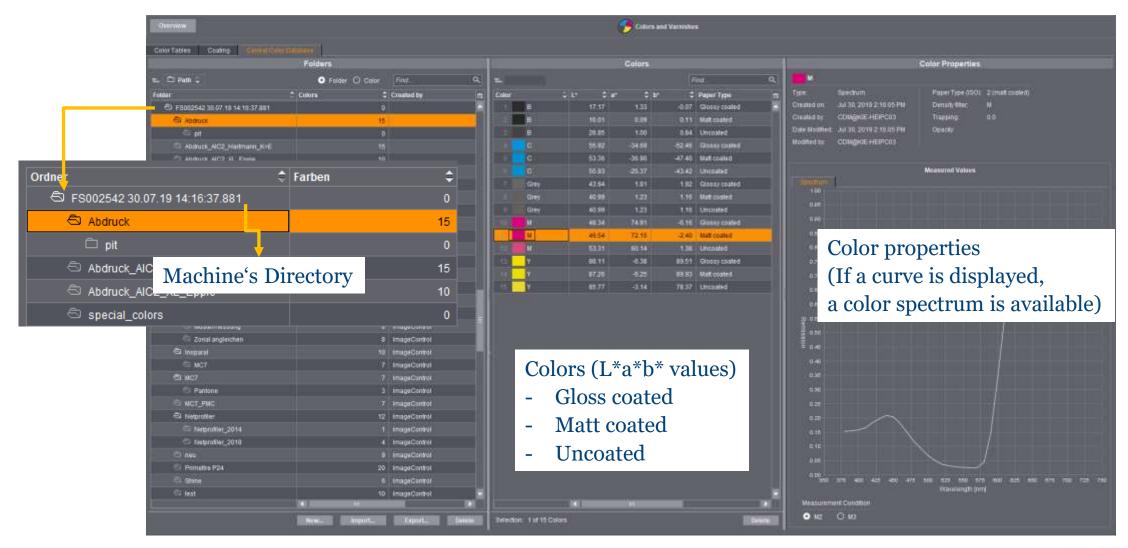

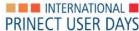

#### Machines with Software S<sub>15</sub>B

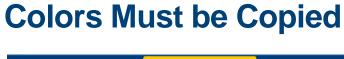

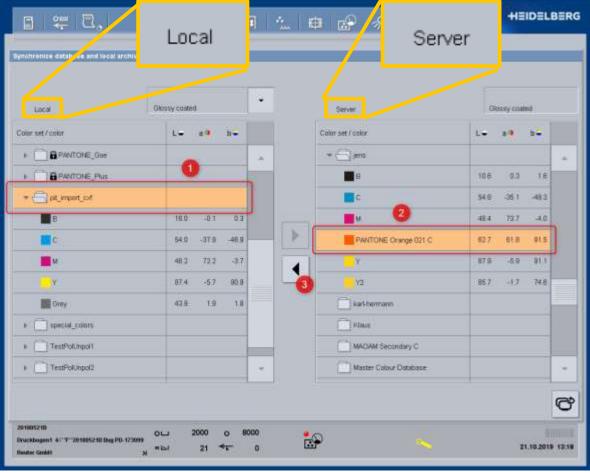

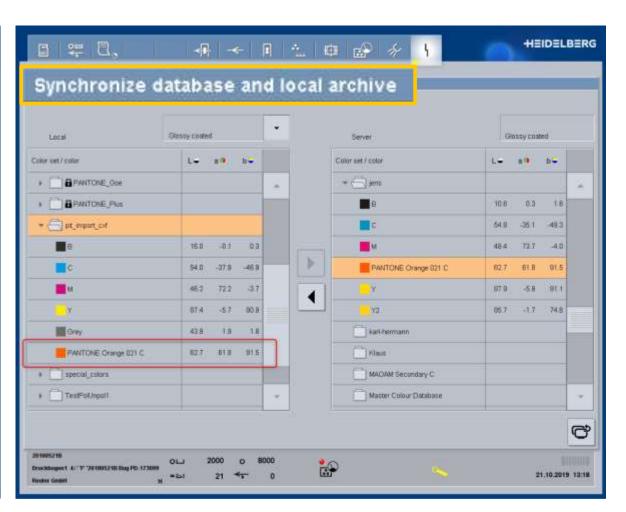

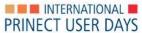

#### Administration since Prinect 2020

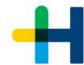

X

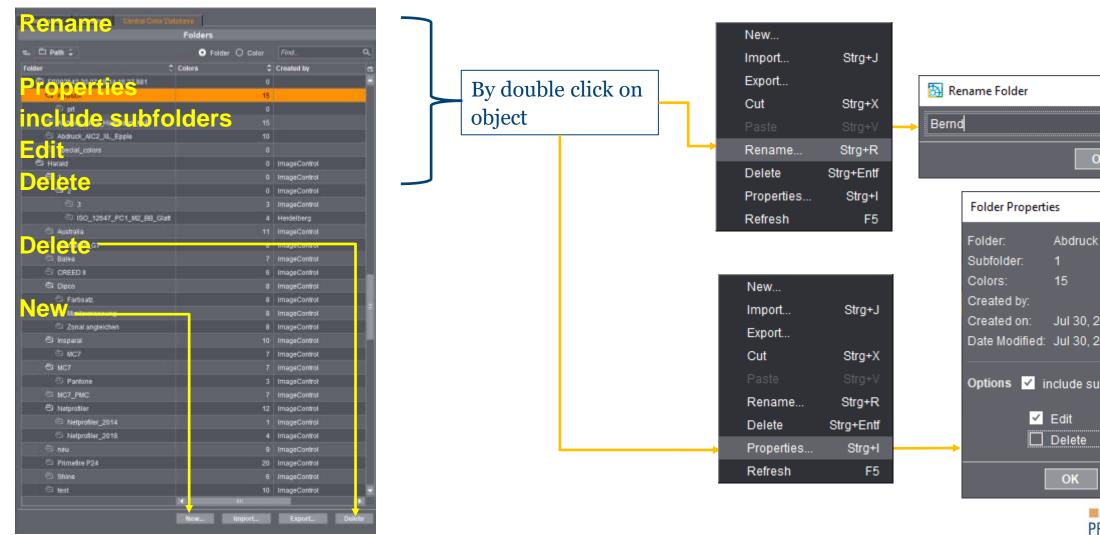

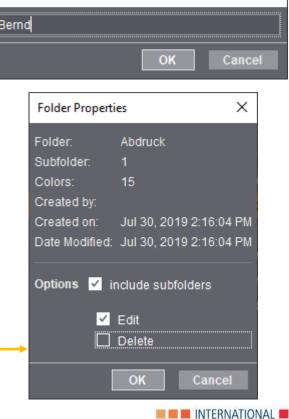

PRINECT USER DAYS

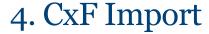

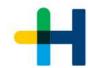

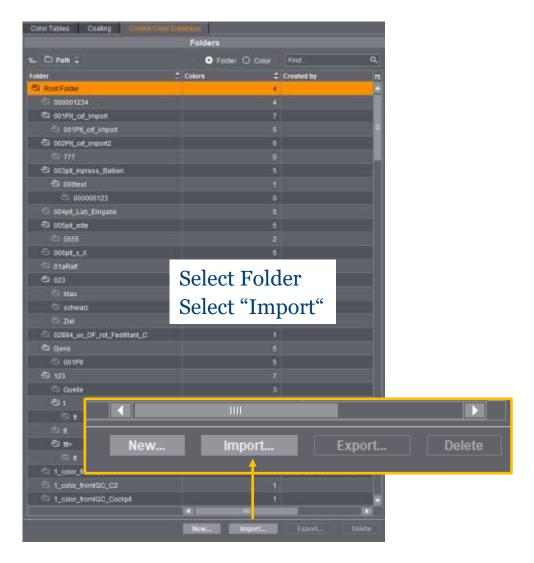

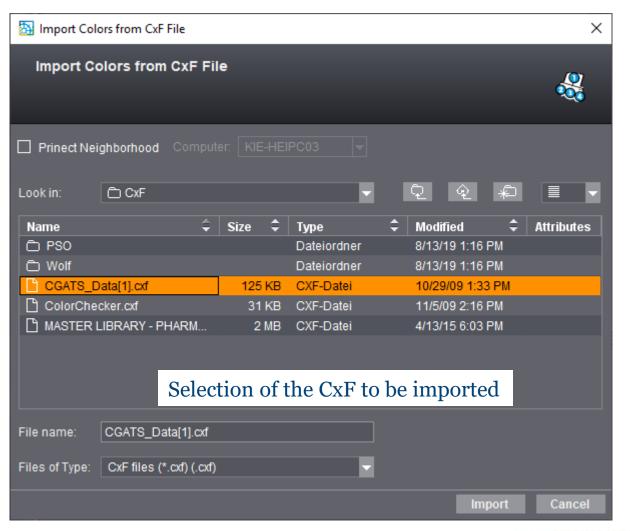

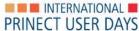

#### CxF Import

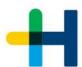

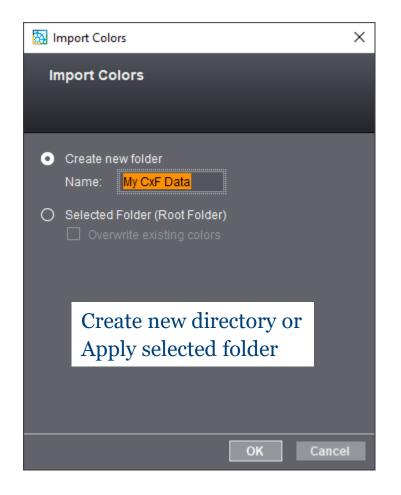

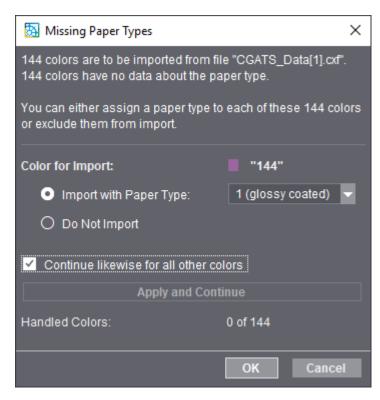

The mostly missing paper type must be added

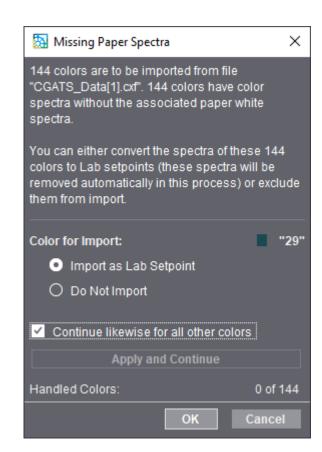

If the spectrum of the paper is missing, only the L\*a\*b\* value is taken over

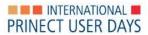

#### CxF Import

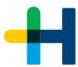

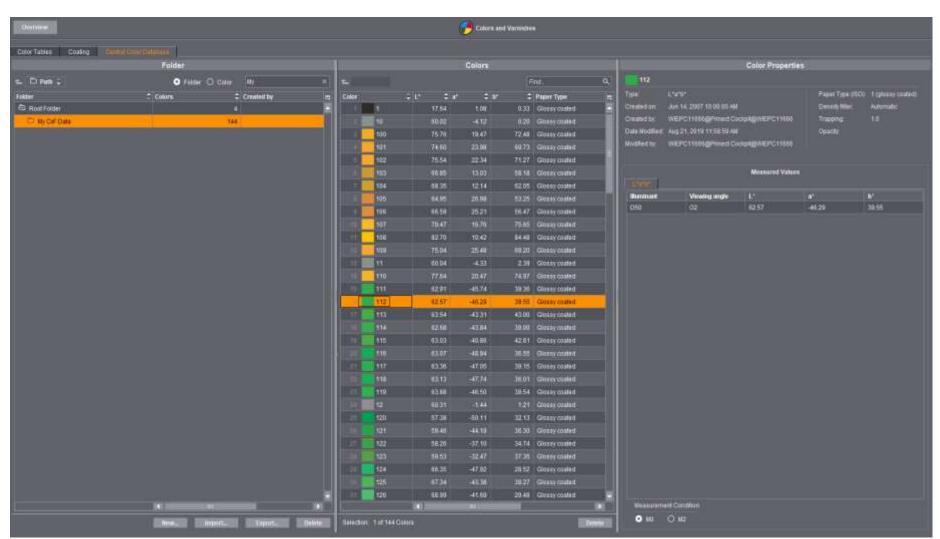

#### **Import successful**

The colors are assigned in the correct folder and the selected paper class.

On the right you can see that there are no color spectra, only L\*a\*b\* values are visible.

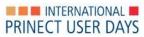

# 5. Outlook to a new structure with a Unique Color ID Different Measuring Conditions under one name

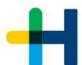

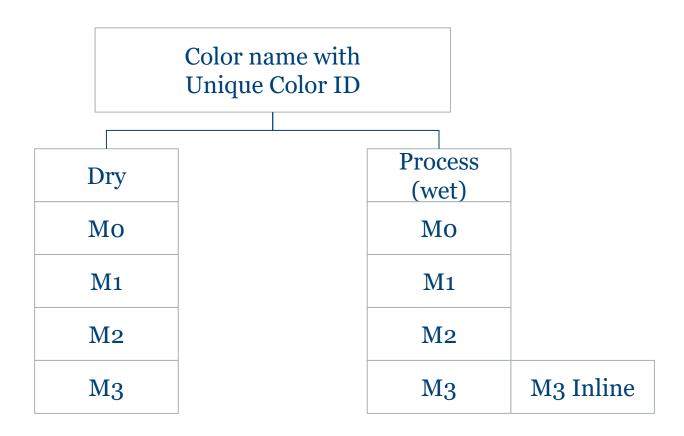